# **Dual Channelized T1 (386)**

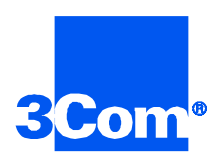

Network Application Card Product Reference

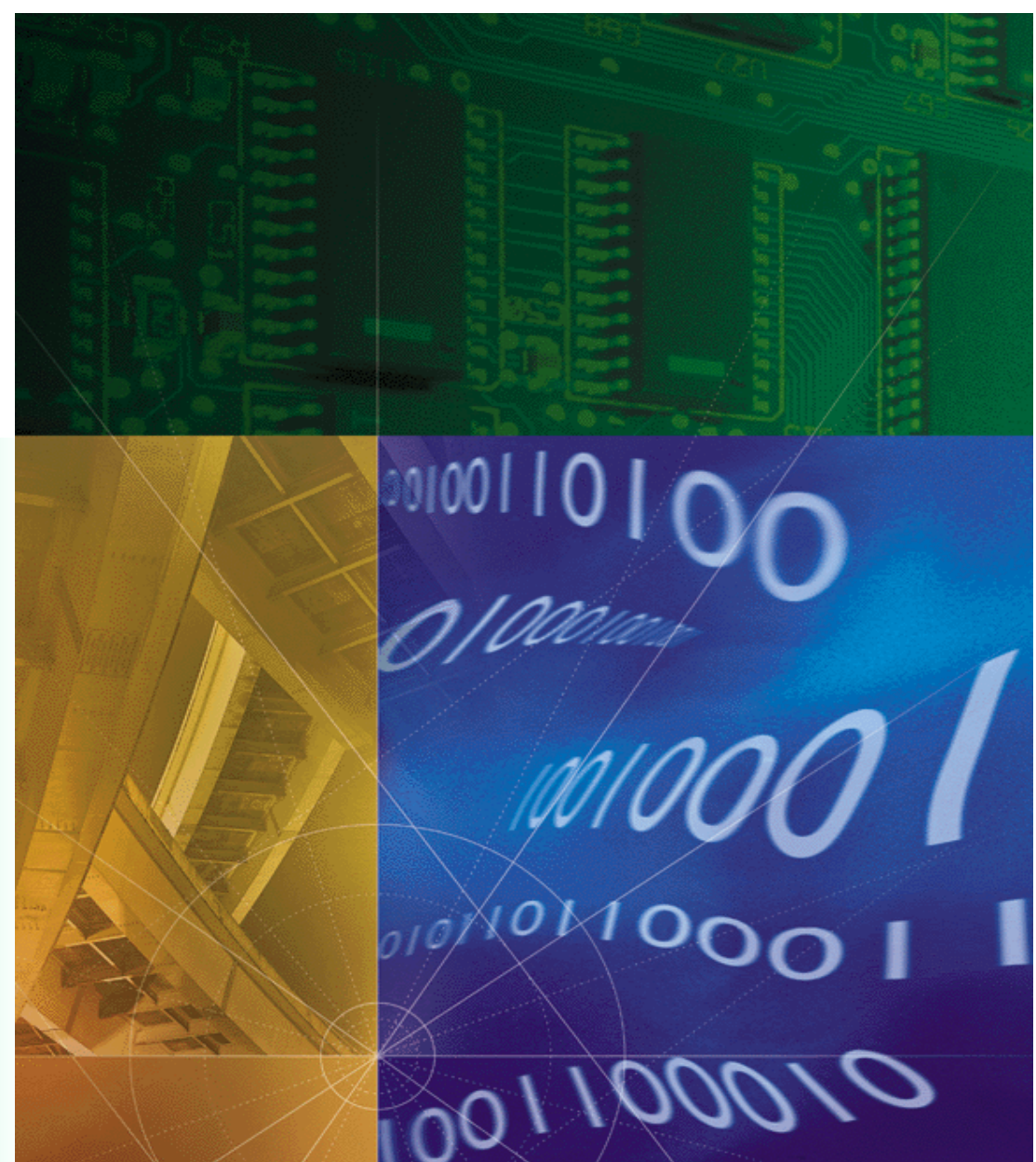

**Part No. 1.024.1359-01 Version Number 4.3**

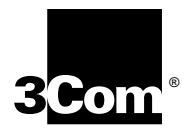

# **Dual Channelized T1 (386)**

**Network Application Card Product Reference Version 4.3**

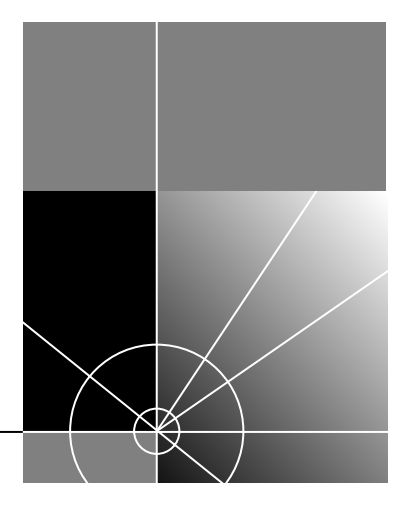

**http://www.3com.com/**

Part No. 1.024.1359-01

#### **3Com Corporation 5400 Bayfront Plaza Santa Clara, California 95052-8145**

Copyright © 1999, 3Com Corporation. All rights reserved. No part of this documentation may be reproduced in any form or by any means or used to make any derivative work (such as translation, transformation, or adaptation) without written permission from 3Com Corporation.

3Com Corporation reserves the right to revise this documentation and to make changes in content from time to time without obligation on the part of 3Com Corporation to provide notification of such revision or change.

3Com Corporation provides this documentation without warranty of any kind, either implied or expressed, including, but not limited to, the implied warranties of merchantability and fitness for a particular purpose. 3Com may make improvements or changes in the product(s) and/or the program(s) described in this documentation at any time.

#### **UNITED STATES GOVERNMENT LEGENDS:**

If you are a United States government agency, then this documentation and the software described herein are provided to you subject to the following:

**United States Government Legend:** All technical data and computer software is commercial in nature and developed solely at private expense. Software is delivered as Commercial Computer Software as defined in DFARS 252.227-7014 (June 1995) or as a commercial item as defined in FAR 2.101(a) and as such is provided with only such rights as are provided in 3Com's standard commercial license for the Software. Technical data is provided with limited rights only as provided in DFAR 252.227-7015 (Nov 1995) or FAR 52.227-14 (June 1987), whichever is applicable. You agree not to remove or deface any portion of any legend provided on any licensed program or documentation contained in, or delivered to you in conjunction with, this User Guide.

Unless otherwise indicated, 3Com registered trademarks are registered in the United States and may or may not be registered in other countries.

3Com and the 3Com logo are trademarks of 3Com Corporation.

Other brand and product names may be registered trademarks or trademarks of their respective holders.

#### **YEAR 2000 INFORMATION:**

For information on Year 2000 compliance and 3Com products, visit the 3Com Year 2000 web page:

*http://www.3Com.com/products/yr2000.html*

## **CONTENTS**

## **[ABOUT THIS REFERENCE](#page-7-0)**

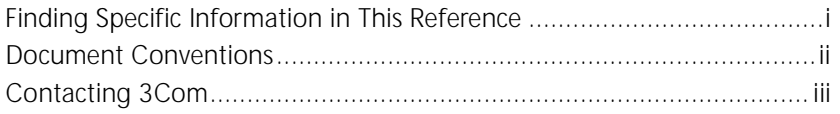

## **[1](#page-10-0) [OVERVIEW](#page-10-0)**

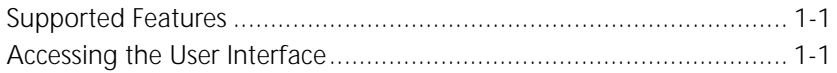

## **[2](#page-12-0) [DUAL CHANNELIZED T1 \(386\) CONFIGURATION](#page-12-0)**

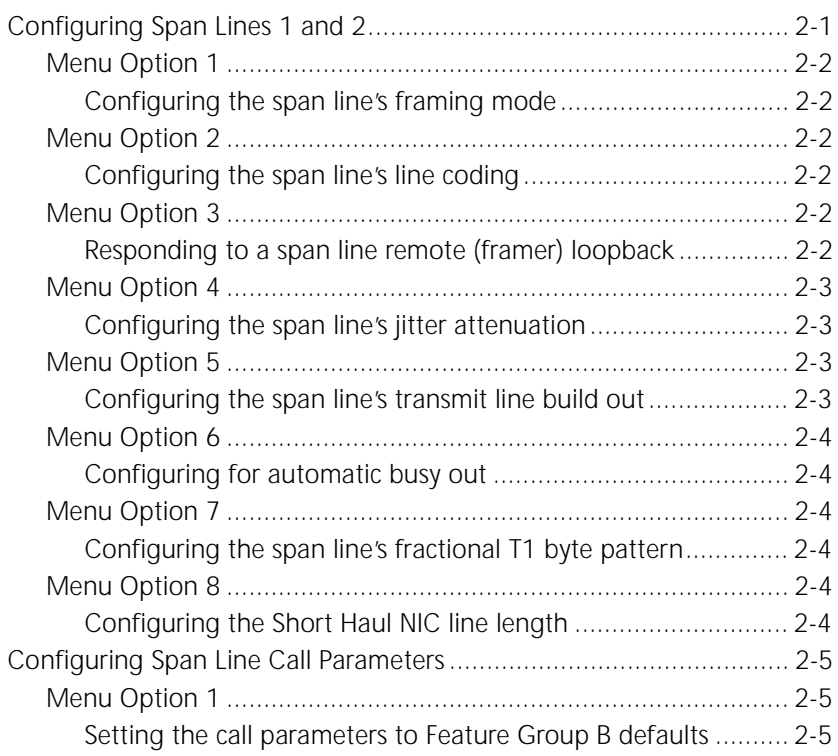

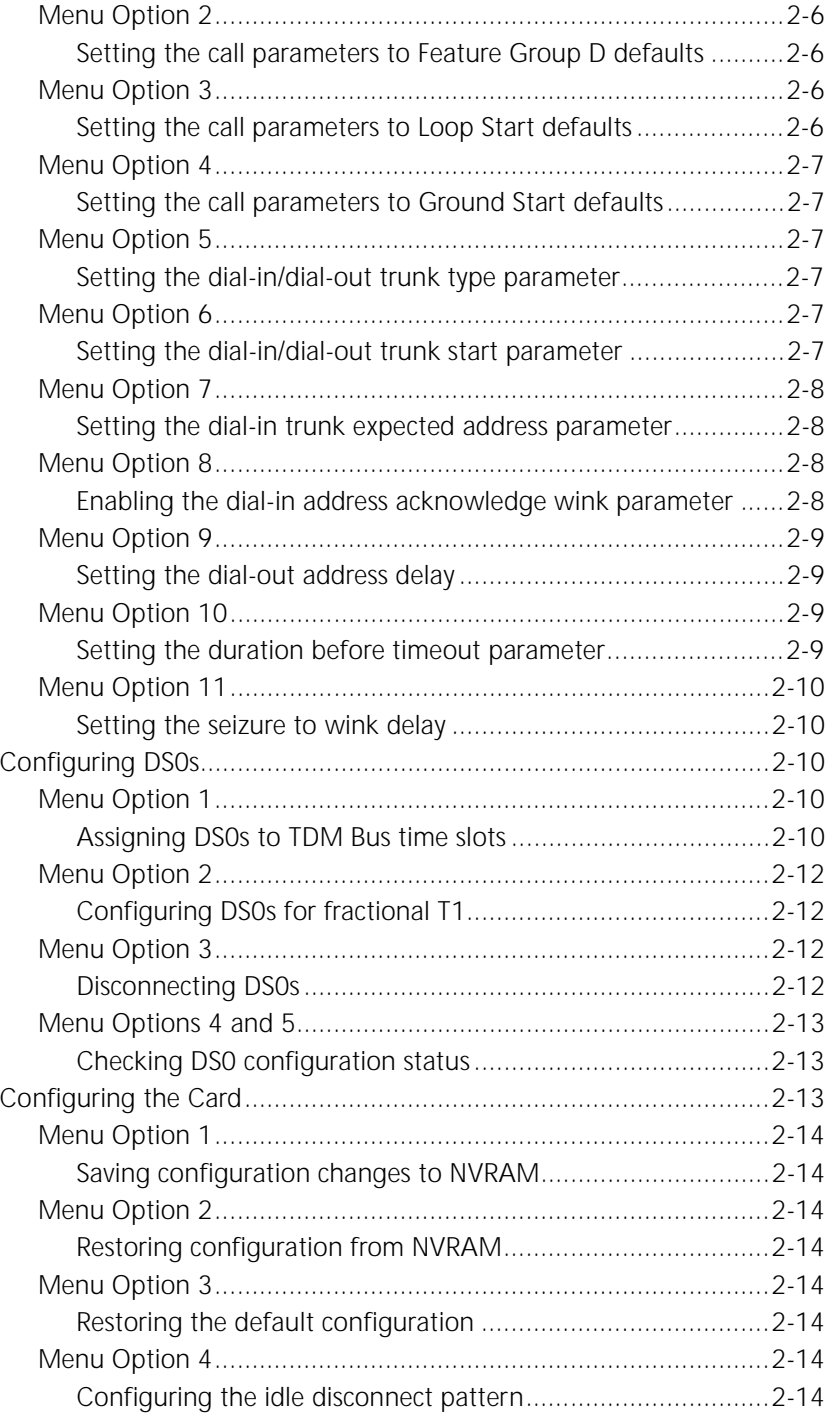

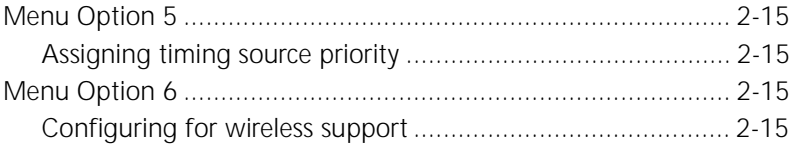

## **[3](#page-27-0) [DUAL CHANNELIZED T1 \(386\) COMMANDS](#page-27-0)**

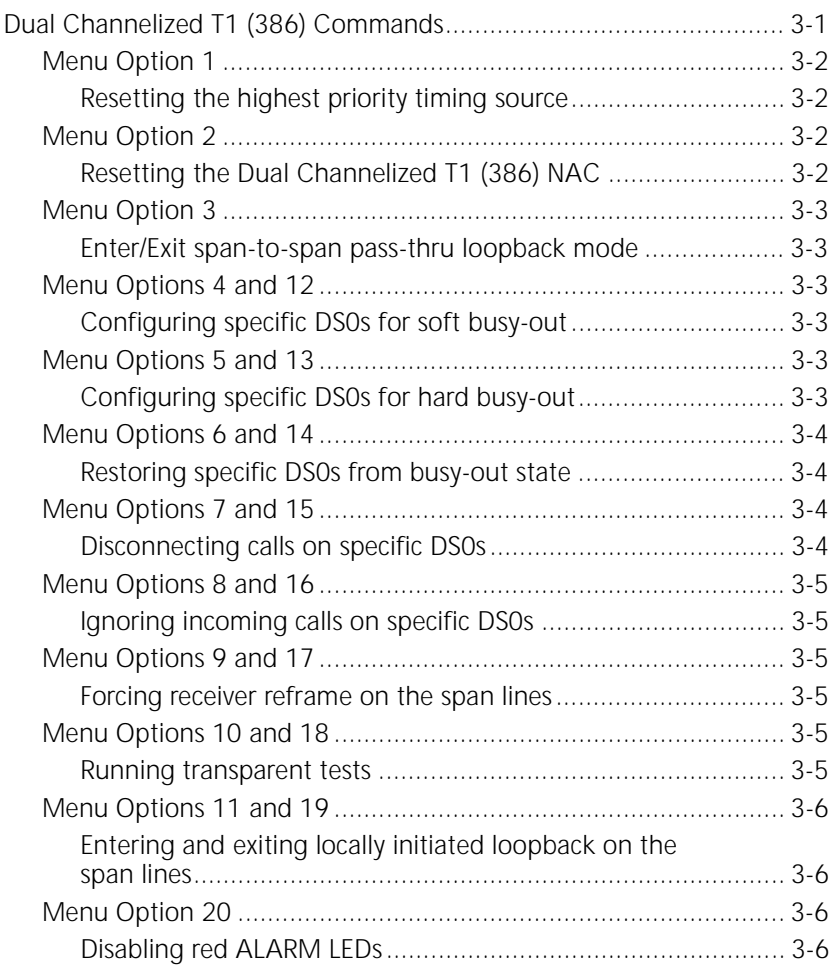

## **[4](#page-33-0) [DUAL CHANNELIZED T1 \(386\) STATUS DISPLAYS](#page-33-0)**

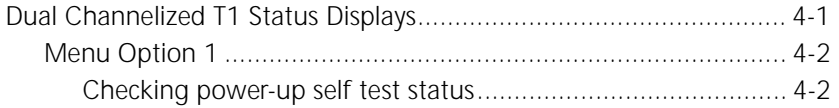

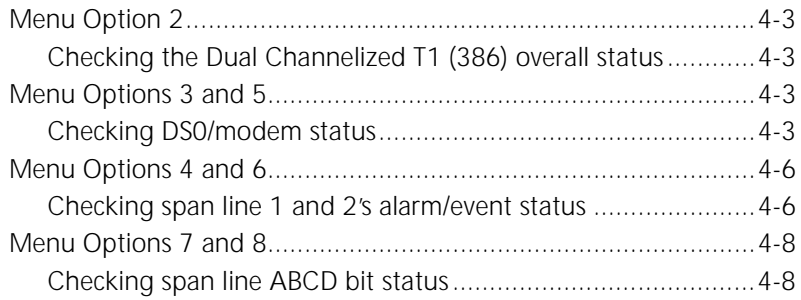

## A TROUBLE CLEARING

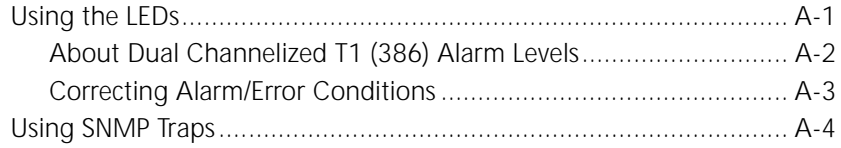

#### **TECHNICAL SPECIFICATIONS**  $\mathsf{B}$

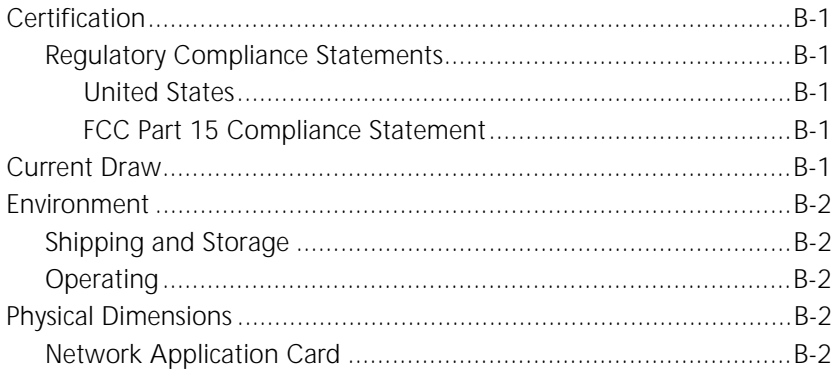

## <span id="page-7-0"></span>**ABOUT THIS REFERENCE**

About This Reference provides an overview of this reference, tells where to look for specific information and how to contact 3Com, and lists reference conventions.

This reference describes how to configure the Dual Channelized T1 (386) Network Application Card (NAC) through the user interface (UI) console.

This reference is primarily intended for a network engineer or a network technician. This reference assumes a working knowledge of LAN and WAN technologies.

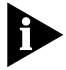

*Release notes are shipped with some products. If the information in the release notes differs from the information in this reference, follow the instructions in the release notes.*

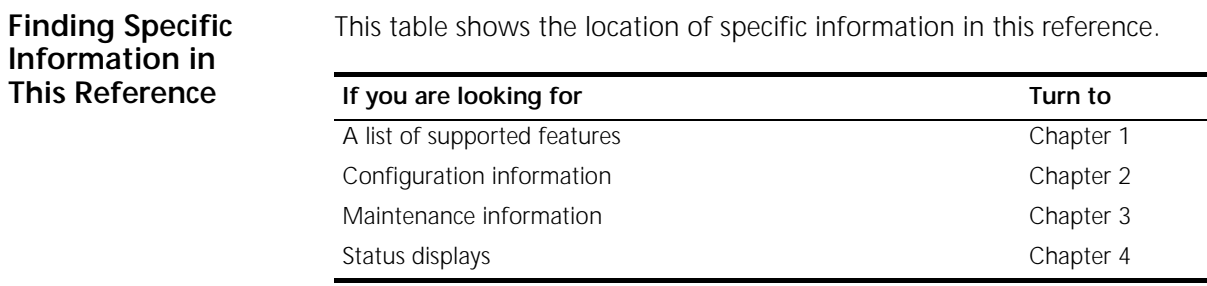

### <span id="page-8-0"></span>**Document Conventions**

These tables list conventions used throughout this reference.

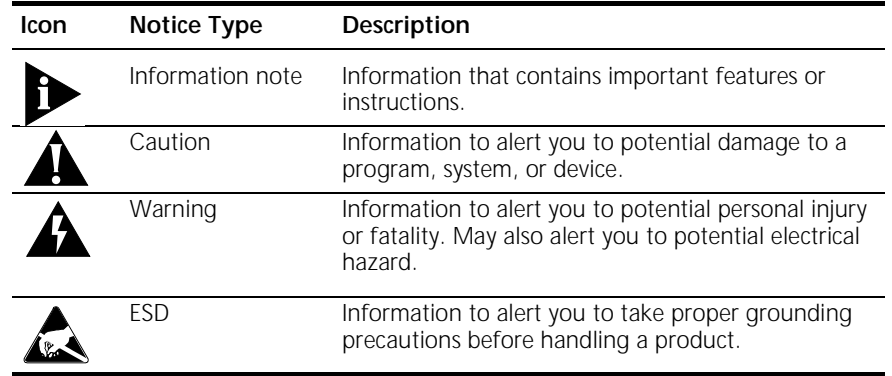

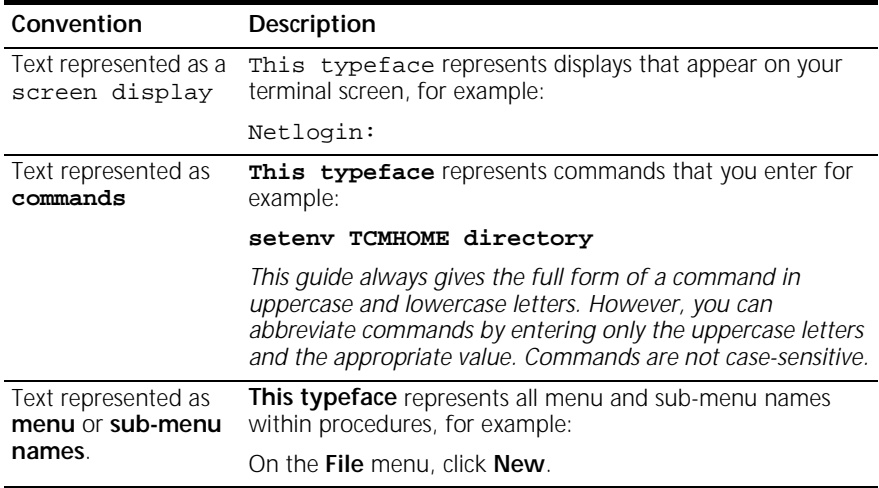

<span id="page-9-0"></span>**Contacting 3Com** Call the appropriate toll free number listed below for technical support.

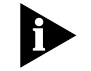

*For European countries that do not have a toll free number listed, call +31 30 602 9900.*

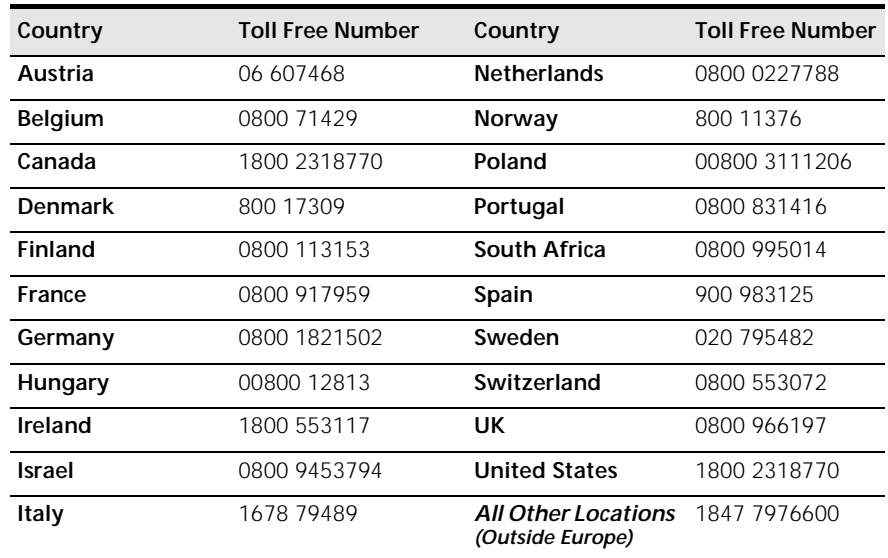

Refer to the Total Control Hub Documentation CD-ROM for more information regarding product warranty.

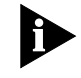

*For information about Customer Service, including support, training, code releases and updates, contracts, and documentation, visit our website at http://totalservice.3com.com*

<span id="page-10-0"></span>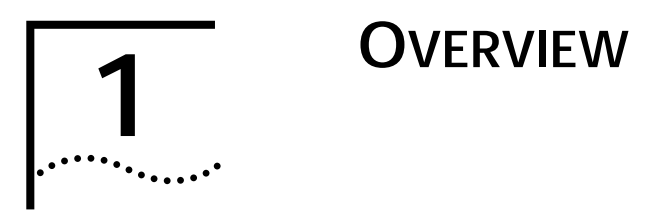

This chapter contains an overview of supported features and instructions for accessing the Dual Channelized T1 (386) Network Application Card (NAC) through the user interface (UI) console.

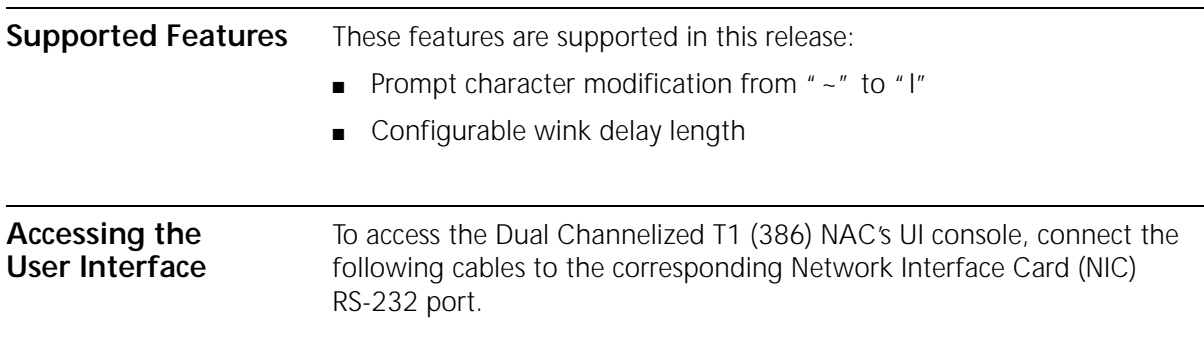

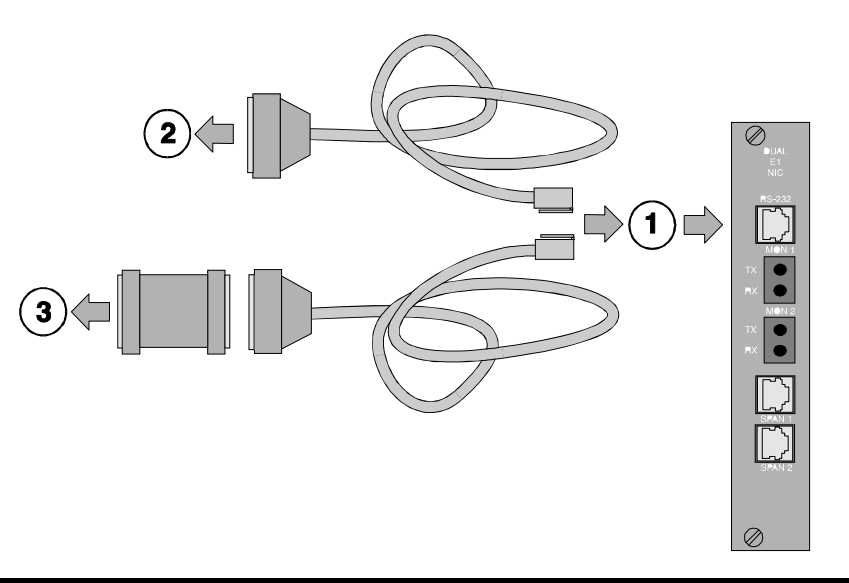

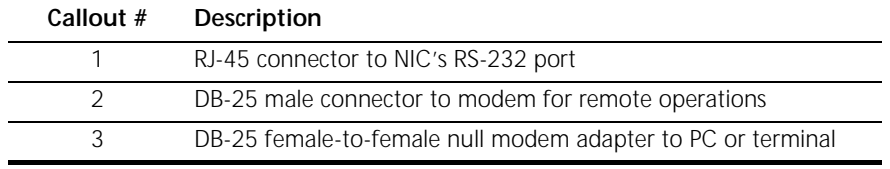

<span id="page-12-0"></span>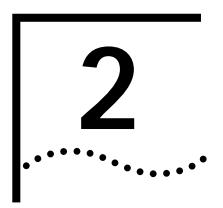

# **2 DUAL CHANNELIZED T1 (386) CONFIGURATION**

This chapter provides configuration information for span lines 1 and 2, inbound call routing, software fault event logging, and the card.

### **Configuring Span Lines 1 and 2**

Configure span lines 1 and 2 by selecting options 5 and 6 from the user interface (UI) console's main menu.

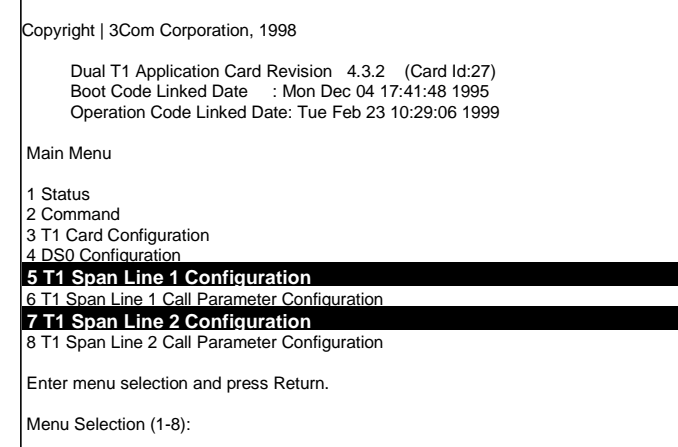

 $\Gamma$ 

The UI console menu options for configuring both spans are identical. Selecting options 5 or 7 from the main menu produces this screen for that span:

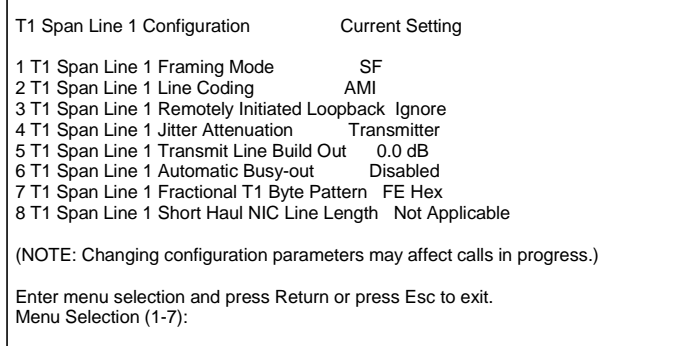

**Menu Option 1 Configuring the span line's framing mode**

The framing mode is a standard channelized T1 frame format.

**Menu Option 2 Configuring the span line's line coding**

Line coding dictates how the data stream is encoded on the span line.

**Menu Option 3 Responding to a span line remote (framer) loopback**

Performing a framer loopback is one method of performing enhanced trouble clearing. The NAC is put in a "waiting" state for the Telco's loopback (loop-up/loop-down) signal if configured to respond. Various network nodes can be put into loopback in order to isolate "trouble spots" in the network.

<span id="page-13-0"></span>. . . . . . . . .

<span id="page-14-0"></span>This diagram represents this process.

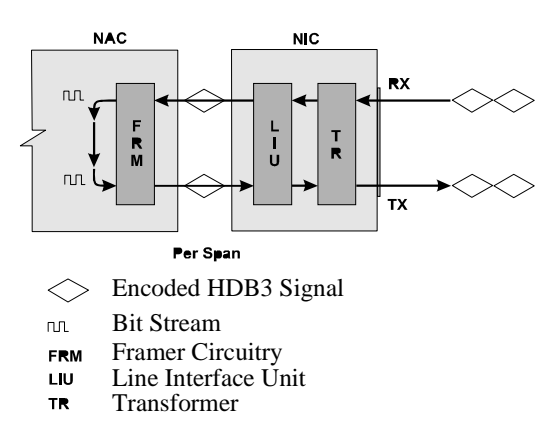

Configure the NAC framer to respond or ignore the loop-up/loop-down pattern from the Telco.

#### **Menu Option 4 Configuring the span line's jitter attenuation**

Jitter attenuation on the span line enhances the network interface card (NIC) tolerance to jitter. The NIC's hardware provides a 193-bit frame buffer to compensate for low frequency jitter on the network.

This option allows you to attenuate jitter on the receiving (from switch to you) and the transmitting (from you to switch) sides. It defaults to the attenuate jitter on the transmitting side.

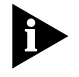

*If you are using the Dual Channelized T1 (386) NAC with a Short Haul (DSX-1) NIC, jitter attenuation is only allowed on the receiving side.*

#### **Menu Option 5 Configuring the span line's transmit line build out**

The span line's transmit line build out is a configurable output attenuation that can be set to satisfy T1 circuit requirements.

Choose from these four attenuation values:

- 0.0 dB (default)
- 7.5 dB
- 15.0 dB
- 22.5 dB

#### **Menu Option 6 Configuring for automatic busy out**

Automatic busy out is a feature that will automatically busy out a DS0 should the modem be removed or become inoperable. A busy out signal will be sent to the Telco on that DS0.

This feature can be enabled or disabled (default) with this option.

#### **Menu Option 7 Configuring the span line's fractional T1 byte pattern**

The span line's fractional T1 byte pattern is placed on any unused or ignored DS0 to satisfy density requirement.

This pattern is usually dictated by the Telco and is configured at the NIC by entering a 2-digit hexadecimal number at the prompt. The default is FE Hex.

#### **Menu Option 8 Configuring the Short Haul NIC line length**

Use a Short Haul NIC in conjunction with the Dual Channelized T1 (386) NAC to provide a more reliable signal over shorter span line distances.

Configure the Short Haul NIC to handle the following cable lengths:

- $-0-133$  ft.
- 134–266 ft.
- 267–399 ft.
- 400–533 ft.
- 534–655 ft.

<span id="page-15-0"></span>للمنافذ

#### <span id="page-16-0"></span>**Configuring Span Line Call Parameters**

Configure span lines 1 and 2 parameters by selecting options 6 and 8 from the UI console's main menu.

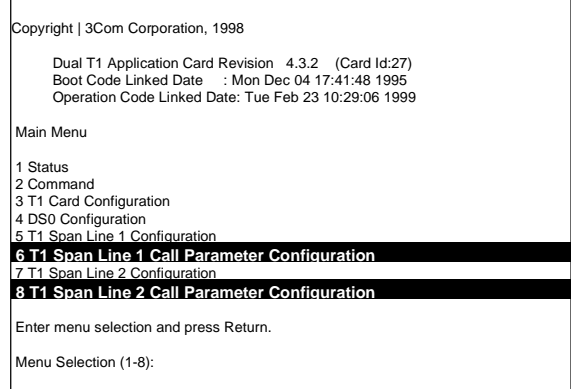

The UI console menu options for configuring call parameters for both span lines are identical. Select options 6 or 8 from the main menu to produce this screen for that span:

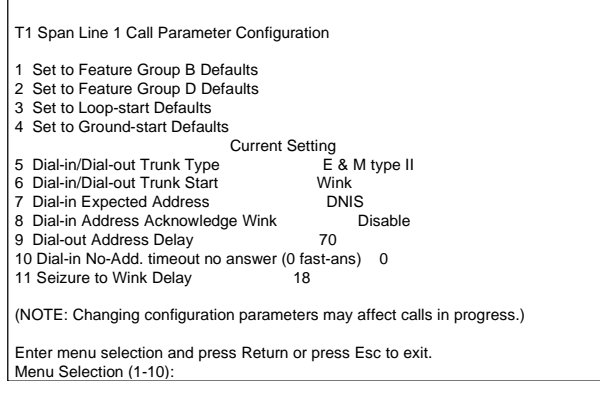

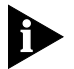

*Changing menu option settings may affect calls in progress.*

#### **Menu Option 1 Setting the call parameters to Feature Group B defaults**

This option configures call parameters (menu options 5–9) for the span line to Feature Group B (FGB) defaults.

Setting FGB defaults automatically updates menu options 5–9 as follows:

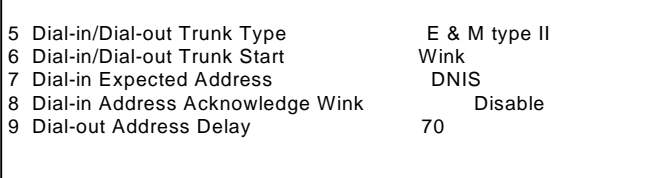

#### **Menu Option 2 Setting the call parameters to Feature Group D defaults**

This option configures call parameters (menu options 5–9) for the span line to Feature Group D (FGD) defaults.

Setting FGD defaults automatically updates menu options 5–9 as follows:

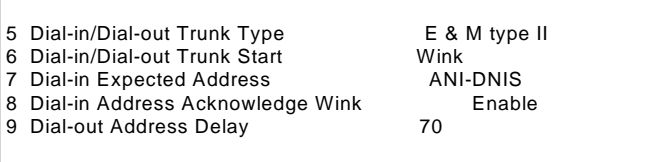

#### **Menu Option 3 Setting the call parameters to Loop Start defaults**

This option configures call parameters (menu options 5 and 6) for the span line to Loop Start defaults.

Setting to the Loop Start defaults automatically updates menu options 5 and 6 as follows:

5 Dial-in/Dial-out Trunk Type **Loop Start**<br>6 Dial-in/Dial-out Trunk Start **Louis Communist Dial Tone** 6 Dial-in/Dial-out Trunk Start

<span id="page-17-0"></span>. . . . . . . .

#### <span id="page-18-0"></span>**Menu Option 4 Setting the call parameters to Ground Start defaults**

This option configures call parameters (menu options 5 and 6) for the span line to Ground Start defaults.

Setting to the Ground Start defaults automatically updates menu options 5 and 6 as follows:

5 Dial-in/Dial-out Trunk Type Ground Start<br>6 Dial-in/Dial-out Trunk Start Ground Dial Tone 6 Dial-in/Dial-out Trunk Start

#### **Menu Option 5 Setting the dial-in/dial-out trunk type parameter**

If none of the default options (1–4) were used, this option allows you to manually select which trunk type to use for dial-in/dial-out applications.

Set the trunk type to one of the following:

■ E&M Type II

Used for FGB, FGD, and direct inward dialing (DID) applications.

- Loop Start
- Ground Start

#### **Menu Option 6 Setting the dial-in/dial-out trunk start parameter**

If none of the default options (1–4) were used, this option allows you to manually select which trunk start to use for dial-in/dial-out applications.

Set the trunk start to one of the following (to match Telco provisioning):

■ Wink

Used for E&M II signaling including FGB and FGD applications.

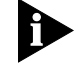

*Options 8 and 9 must be configured if wink is selected.*

■ Immediate

Used for E&M II signaling where no wink is desired for optimal speed.

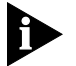

*The Telco must be configured to support this.*

■ Dial Tone

Used for ground and loop start applications.

#### **Menu Option 7 Setting the dial-in trunk expected address parameter**

If none of the default options (1–4) were used, this option allows you to manually configure the expected address parameter.

Configure the expected address for one of the following:

■ No address

Used for no address applications.

■ Dialed Number Identification Service (DNIS)

DNIS digits collected; used for FGB applications and others.

- Automatic Number Identification (ANI)-DNIS ANI and DNIS digits collected; used for FGD applications and
- ANI

others.

ANI digits collected.

#### **Menu Option 8 Enabling the dial-in address acknowledge wink parameter**

If none of the default options (1–4) were used, this option allows you to manually enable the address acknowledge wink parameter.

This option allows a wink signal to be sent when the trunk start type selected is wink. This is a second wink signal, usually associated with FGD.

<span id="page-19-0"></span>. . . . . . . .

#### <span id="page-20-0"></span>**Menu Option 9 Setting the dial-out address delay**

This option allows you to manually configure the address delay.

Configure the value between 70 and 255 ms (the default is 70 ms). This delays address outpulsing on dial-out calls.

#### **Menu Option 10 Setting the duration before timeout parameter**

This is a configurable sanity timer for no address span lines. If the modem does not signal a resource acknowledgment to the Dual Channelized T1 (386) NAC, the dial-in call will be flushed after this time.

This option will only have affect if menu option 6 is set for wink or immediate and option 7 is set to no address.

Set the duration value between 0 and 125. Setting the duration to a value of 0 configures the parameter for unconditional fast answer regardless of modem side resources. Setting the duration to a value between 1 and 125 configures the duration for two second intervals. For example, enter **30** at the prompt to configure a duration of 1 minute (30 x 2 seconds = 60 seconds = 1 minute).

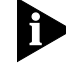

*Suggested values are 30 (for 1 minute duration) or 0 (for fast answer).*

This option may require the reconfiguration of the following modem S Registers:

■ S7

For longer timeouts.

 $SO=0$ 

For client/server delayed answers.

 $SO=1$ 

For modem auto answer.

If your modems do not support this feature, enter **0** for fast answer.

#### **Menu Option 11 Setting the seizure to wink delay**

This option delays the wink by varying amounts for dial-in calls—E&M II timing. Configure the value between 0 and 255 ms (the default is 18 ms).

**Configuring DS0s** Configure DS0s by selecting option 4 from the UI console's main menu.

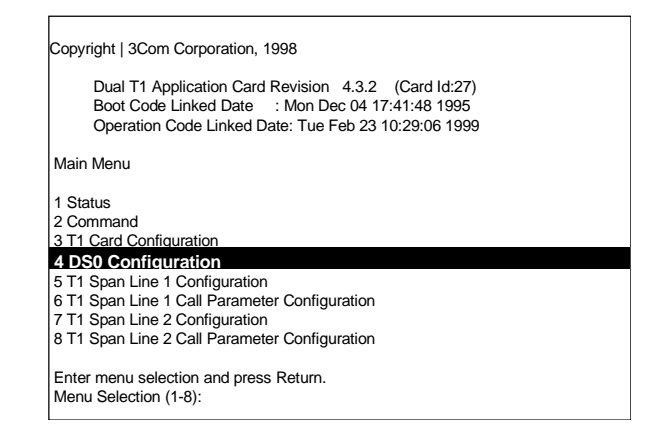

Pressing option 4 at the main menu prompt produces this screen:

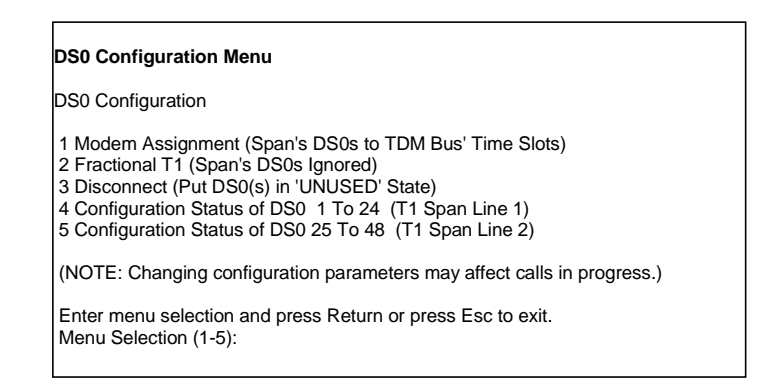

#### **Menu Option 1 Assigning DS0s to TDM Bus time slots**

This option allows you to assign individual DS0s to specific time slots on the time division multiplexed (TDM) bus in the Total Control chassis. This bus carries data between the T1 and the quad modems.

Since each time slot corresponds to a specific chassis modem, this option allows you to assign individual DS0s to specific modems.

<span id="page-21-0"></span> $\cdots$ 

Use the following syntax when configuring this option:

**S:D to T** (to assign single DSOs)

**S:D,D,D,...to T,T,T,...** (to assign multiple DS0s)

**S:D-D to T-T** 

Where:

- **S** = signaling option
- N (for normal signaling)
- T (for transparent signaling)
- B (for busy out)

**D** = DS0 number  $(1-24$  for span 1, 25-48 for span 2)

**T** = TDM bus slot number (1–60 correspond to chassis slots 2–16 (see table below for time slot to chassis slot/modem channel mappings), 61–64 correspond to chassis slot 1)

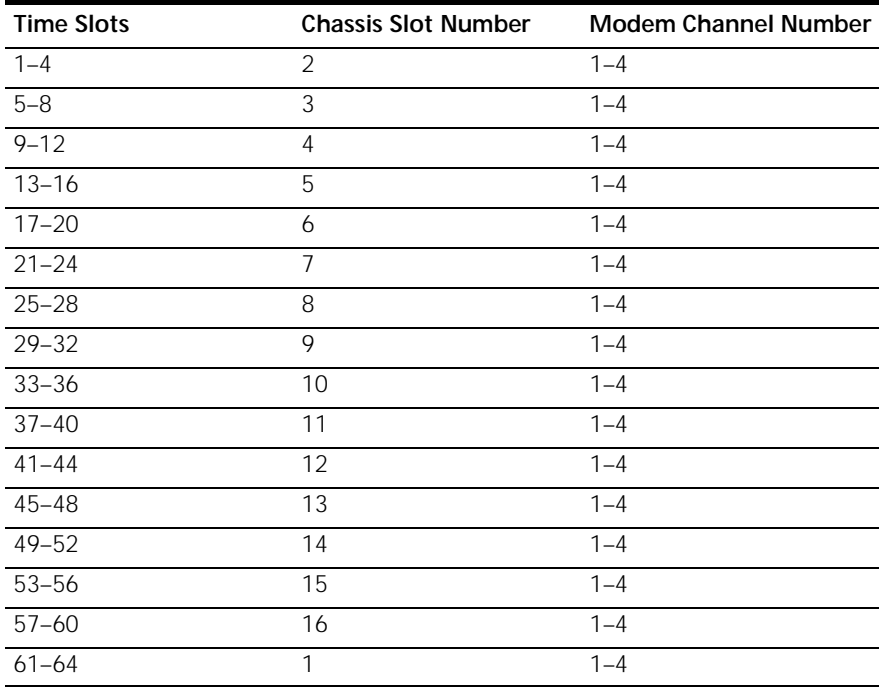

#### **Menu Option 2 Configuring DS0s for fractional T1**

This option allows you to configure individual DS0s as unused or ignored for fractional T1 applications.

Use the following syntax when configuring this option:

**D** (to configure individual DS0s)

**D-D** (to configure multiple DS0s)

**D,D,D,...** 

Where:

 $D = DS0$  number  $(1-24$  for span 1, and  $25-48$  for span 2)

#### **Menu Option 3 Disconnecting DS0s**

This option allows you to disconnect individual DS0s from service.

The DS0s are disconnected from the chassis' TDM bus and are assigned as unused. Any calls are disconnected and an idle pattern is sent to the Telco.

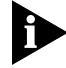

*The unused state may also result from an unmapped DS0.*

Use the following syntax when configuring this option:

- **D** (to configure individual DS0s)
- **D-D** (to configure multiple DS0s)
- **D,D,D,...**

Where:

 $D = DS0$  number (1–24 for span 1, and 25–48 for span 2)

<span id="page-23-0"></span>للمنافذ

#### <span id="page-24-0"></span>**Menu Options Checking DS0 configuration status**

#### **4 and 5**

Use these options to examine the configuration status of each DS0:

- The DS0 column lists the individual DS0s for the span. The Conn. To column displays the interface of the DS0 to the TDM bus.
- The DS0/TS column displays what time slots the individual DS0s are mapped to as assigned in menu option 1. If the DS0 was configured for Fractional T1 via menu option 2 or was disconnected via menu option 3, this column will display NONE for that DS0.
- The Cfg. State column displays the status of the DS0 as it was configured via the signaling parameter in menu option 1. The possible states displayed in this column are:
	- NORMAL
	- **TRANSPARENT**
	- BUSY-OUT

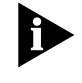

**Card**

*The restore DS0's command will not refresh DS0 configuration states or undo them. You must return to the NORMAL DS0 configuration state first.*

**Configuring the**  Configure Dual Channelized T1 (386) NAC chassis options by selecting option 3 from the UI console's main menu.

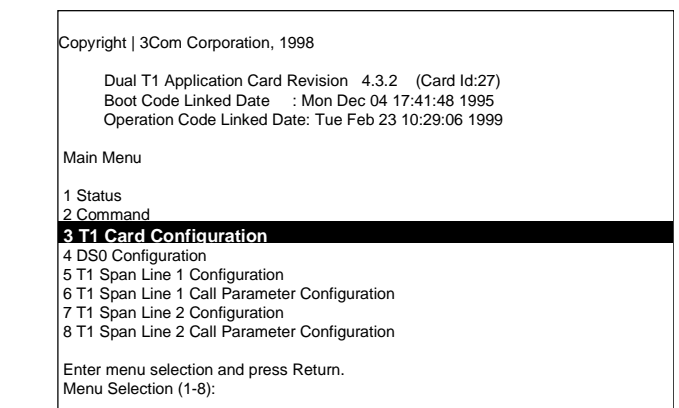

Pressing option 3 at the main menu prompt produces this screen:

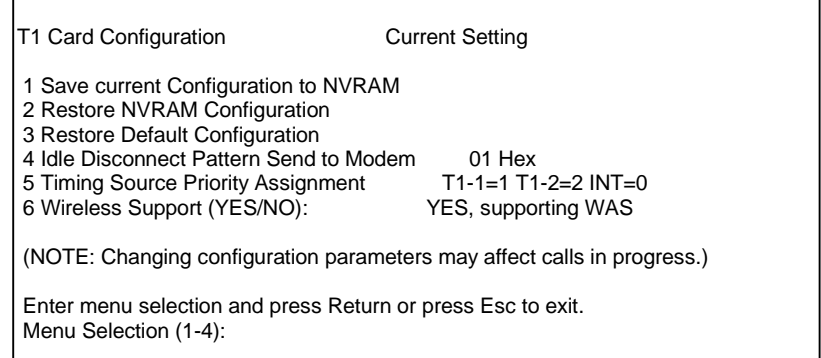

**Menu Option 1 Saving configuration changes to NVRAM**

This option allows you to save your settings to NVRAM. If power to the NAC is lost or the card is rebooted, any changes made to the UI console and saved to NVRAM will be restored.

#### **Menu Option 2 Restoring configuration from NVRAM**

This option allows you to return the NAC to configuration settings stored in NVRAM.

#### **Menu Option 3 Restoring the default configuration**

After saving configuration changes to NVRAM, you may decide at a later date that changes need to be made. An easy way to implement this new configuration is to return the NAC to the default configuration and start fresh.

#### **Menu Option 4 Configuring the idle disconnect pattern**

The idle disconnect pattern is a configurable hexadecimal byte pattern sent across the TDM bus between the CH T1 NAC and the modems.

<span id="page-25-0"></span>. . . . . . . .

<span id="page-26-0"></span>The default is 01 H in the USA and 54 H internationally, but can be configured to any value between 00 and FF H with the exception of these reserved patterns: 00, 02, 03, 04, 05, 06, 79, 80, 81, 82, 85, 86, and FF H.

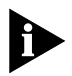

*This option may require modem configuration. Do not use this option unless needed for special applications.*

### **Menu Option 5 Assigning timing source priority**

Each span line provides a timing source for the synchronization of data transfer. In addition, the chassis provides an internal clocking source. This option allows you to set the priority of each span's timing source as well as the priority of the internal clock.

The source with the highest priority is the primary timing source for the span lines. The source with the next highest priority acts as a secondary timing source should the primary be lost.

Use the following syntax when configuring this option:

### **P1 P2 P3**

Where:

**P1** = the desired priority for T1 span line 1 (T1-1)

**P2** = the desired priority for T1 span line 2 (T1-2)

**P3** = the desired priority for the internal clocking source

Priority options are:

- 1—Highest Priority
- 2—Medium Priority
- 3—Lowest priority
- 0—Disable the source

#### **Menu Option 6 Configuring for wireless support**

If you plan to use the CH T1 NAC for wireless applications, this option must be configured to support WAS. This option allows the early full duplex connections between the T1 and the modems needed for WAS applications. The default setting supports WAS.

<span id="page-27-0"></span>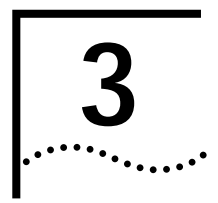

# **3 DUAL CHANNELIZED T1 (386) COMMANDS**

This chapter contains information about performing Dual Channelized T1 (386) commands.

**Dual Channelized T1 (386) Commands**

Issue commands to the Dual Channelized T1 (386) Network Application Card (NAC) by selecting option 2 from the UI console's main menu.

> Copyright | 3Com Corporation, 1998 Dual T1 Application Card Revision 4.3.2 (Card Id:27) Boot Code Linked Date : Mon Dec 04 17:41:48 1995 Operation Code Linked Date: Tue Feb 23 10:29:06 1999 Main Menu 1 Status  **2 Command** 3 T1 Card Configuration 4 DS0 Configuration 5 T1 Span Line 1 Configuration 6 T1 Span Line 1 Call Parameter Configuration 7 T1 Span Line 2 Configuration 8 T1 Span Line 2 Call Parameter Configuration Enter menu selection and press Return. Menu Selection (1-8):

Selecting option 1 from the main menu produces this screen:

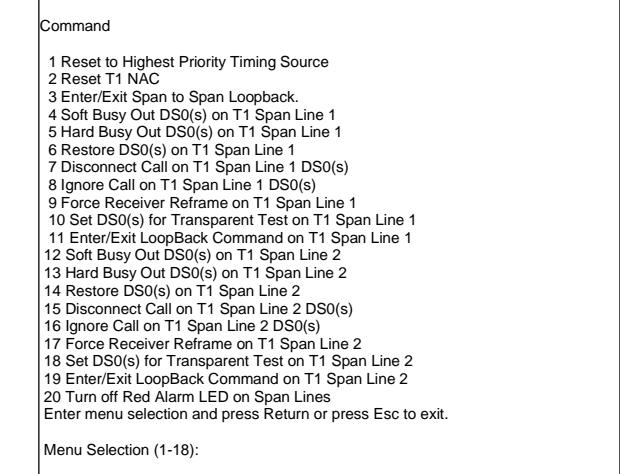

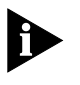

*Many of the command menu options have corresponding configurable parameters in other menus of the UI console. Issuing commands will not affect the configured parameters except at the time of initial execution.*

#### **Menu Option 1 Resetting the highest priority timing source**

This command is only valid until the NAC is rebooted.

If the internal clock (no span timing) is the highest priority timing source, the clock is put out onto the TDM bus. This condition is only necessary for back-to-back testing connections using the internal clock.

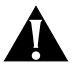

*CAUTION: Do not issue this command if there are other WAN interface cards present in the chassis. Use of the internal clock is not standard for this product.*

#### **Menu Option 2 Resetting the Dual Channelized T1 (386) NAC**

Issuing this command reboots the NAC.

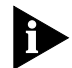

*Any configuration changes that are not saved to NVRAM will be lost when the NAC reboots.* 

<span id="page-28-0"></span>

#### <span id="page-29-0"></span>**Menu Option 3 Enter/Exit span-to-span pass-thru loopback mode**

This option allows for a span-to-span loopback, where all of the DS0s on span 1 are connected to all of the DS0s on span 2 through the time slot interchanger (TSI). This command will drop calls.

This option is useful for testing purposes.

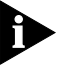

*Exiting span-to-span loopback reboots the Dual Channelized T1 (386) NAC.*

#### **Menu Options 4 and 12**

**5 and 13**

## **Configuring specific DS0s for soft busy-out**

Issuing a soft busy-out to specific DS0s allows DS0s with calls in progress to be taken out of service upon completion of the call. DS0s not handling calls at the time the command is issued will be busied-out immediately.

The DS0s will remain busied-out until they are manually restored through options 6 and 14. While busied-out, answer supervision (A and B bits) will remain high.

Use the following syntax when configuring this option:

**D** (to configure individual DS0s)

**D-D** (to configure multiple DS0s)

## **D,D,D,...**

Where:

 $D = DS0$  number (1–24 for span 1, and 25–48 for span 2)

#### **Menu Options Configuring specific DS0s for hard busy-out**

Issuing a hard busy-out to specific DS0s will take all of the specified DS0s out of service immediately, even if they are handling a call.

Issuing this command is a useful span line trouble clearing technique because it seizes the M-lead.

The DS0s will remain busied-out until they are manually restored through options 6 and 14.

Use the following syntax when configuring this option:

**D** (to configure individual DS0s)

**D-D** (to configure multiple DS0s)

**D,D,D,...** 

Where:

**6 and 14**

**D** = DS0 number  $(1 - 24$  for span 1, and  $25 - 48$  for span 2)

#### **Menu Options Restoring specific DS0s from busy-out state**

Issue the following commands to restore specific DS0s on span lines 1 and 2 from a busy-out, fractional T1, or call ignore state.

Use the following syntax when configuring this option:

**D** (to configure individual DS0s)

**D-D** (to configure multiple DS0s

or

**D,D,D,...** 

Where:

 $D = DS0$  number (1–24 for span 1, and 25–48 for span 2)

**Menu Options 7 and 15 Disconnecting calls on specific DS0s** Options 7 and 15 allow you to disconnect calls on specific DS0s on span lines 1 and 2. Enter the number of the channel or channels you wish to disconnect calls on at the command prompt.

Use the following syntax when configuring this option:

**D** (to configure individual DS0s)

**D-D** (to configure multiple DS0s)

**D,D,D,...** 

Where:

 $D = DS0$  number (1–24 for span 1, and 25–48 for span 2)

<span id="page-30-0"></span>. . . . . . . .

#### <span id="page-31-0"></span>**Menu Options 8 and 16 Ignoring incoming calls on specific DS0s**

Configure command options 8 and 9 to ignore incoming calls on specific DS0s on span lines 1 and 2.

This feature lowers the answer supervision signal to the Telco and stops response to inbound seizure, but does not busy-out the channel. All incoming signaling is ignored.

Use the following syntax when configuring this option:

**D** (to configure individual DS0s)

**D-D** (to configure multiple DS0s)

**D,D,D,...** 

Where:

 $D = DS0$  number  $(1-24$  for span 1, and  $25-48$  for span 2)

#### **Menu Options Forcing receiver reframe on the span lines**

**9 and 17** Issuing command options 9 or 17 forces the T1 framer to reframe or re-synchronize incoming data on span line 1 or 2.

> Use these options if error conditions occur. Observe error conditions through span line 1 and 2 alarm/event status screens.

#### **Menu Options Running transparent tests**

**10 and 18** The transparent configuration provides clear channel DS0s to pass between the Dual Channelized T1 (386) NAC and the modems over the TDM bus. Any signaling is passed straight through.

Use the following syntax when configuring this option:

**D** (to configure individual DS0s)

**D-D** (to configure multiple DS0s)

**D,D,D,...** 

Where:

 $D = DS0$  number (1–24 for span 1, and 25–48 for span 2)

#### **Menu Options 11 and 19 Entering and exiting locally initiated loopback on the span lines** Issue loopback tests to verify that the span's framer circuitry is functioning properly and to test Telco links. Menu options 9 and 10 control loopback tests for span lines 1 and 2. Initiate or terminate loopback tests from these prompts.

This command turns the local interface into a "mirror" facing back toward the network.

## **Menu Option 20 Disabling red ALARM LEDs**

The span line ALARM LEDs on the NAC's front panel remain lit for the duration of an alarm condition. In cases where the alarm condition is recognized and it is determined that the cause for this alarm is accounted for, disable the LED with this option.

<span id="page-32-0"></span>

<span id="page-33-0"></span>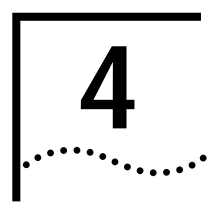

# **4 DUAL CHANNELIZED T1 (386) STATUS DISPLAYS**

This chapter contains information about Dual Channelized T1 (386) status displays. **Dual Channelized T1 Status Displays** Access the Dual Channelized T1 status display by selecting option 2 from the UI console's main menu. Copyright | 3Com Corporation, 1998 Dual T1 Application Card Revision 4.3.2 (Card Id:27) Boot Code Linked Date : Mon Dec 04 17:41:48 1995 Operation Code Linked Date: Tue Feb 23 10:29:06 1999 Main Menu  **1 Status** 2 Command 3 T1 Card Configuration 4 DS0 Configuration 5 T1 Span Line 1 Configuration 6 T1 Span Line 1 Call Parameter Configuration 7 T1 Span Line 2 Configuration 8 T1 Span Line 2 Call Parameter Configuration Enter menu selection and press Return. Menu Selection (1-8):

Selecting option 1 from the main menu produces this screen:

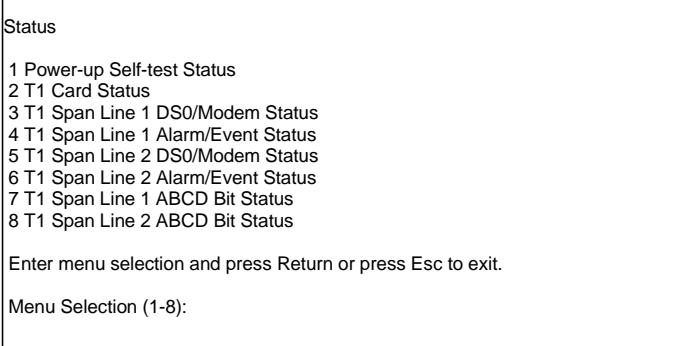

#### **Menu Option 1 Checking power-up self test status**

Upon power-up, Dual Channelized T1 (386) software performs various tests to ensure proper operation of the network application card (NAC) and network interface card (NIC) hardware. Selecting option 1 from the status menu displays the results for these tests:

■ RAM

This test fills the SRAM of the NAC with a pattern sequence, and then performs a comparison check. The failure level for this test is Critical.

■ Flash ROM

This test performs a CRC check on the Flash ROM. The failure level for this test is Critical.

■ Non-maskable Interrupt

This is a write-to-ROM test that results in a non-maskable interrupt (NMI). Any attempt to write to ROM causes the NMI test code to run. The failure level for this test is Non-critical.

■ Watch Dog

This test verifies that the watch dog circuitry on the NAC functions properly. The failure level for this test is Non-critical.

■ Management Bus UART

This is a simple loopback test to verify that the UART that communicates with the management bus functions properly. The failure level for this test is Non-critical.

■ User Interface UART

This is a simple loopback test to verify that the UART that communicates with the UI port functions properly. The failure level for this test is Non-critical.

■ Time/Space Switch

The NAC's software runs two built-in self-tests of the time space interchange (TSI), as well as a write/read test of the TSI registers. The failure level for this test is Non-critical.

■ Framer 1/2

The Dual Channelized T1 (386) software performs various diagnostic exercises to test the framer chips. The failure level for this test is Non-critical.

<span id="page-34-0"></span>. . . . . . . . .

<span id="page-35-0"></span>■ Line Interface Unit 1/2

The power-up code verifies whether or not the NIC is present and then configures the CSU on the NIC to local loopback mode. The failure level for this test is Non-critical.

■ Flash ROM 12v Test

This self-test checks and verifies the 12v circuitry to the Flash ROM functions properly. The failure level for this test is Non-critical.

#### **Menu Option 2 Checking the Dual Channelized T1 (386) overall status**

This status screen provides status information for:

- Current timing source
- What type of NIC is installed behind the NAC
- What chassis slot the NAC is installed in
- How much time elapsed since the NAC was last reset

**Menu Options 3 and 5**

#### **Checking DS0/modem status**

Status menu options 3 and 5 allow you to observe the status of span line 1 and 2 DS0s and the modems they are mapped to.

The DS0 column indicates the DS0 number, 1–24.

The DS0 Status column indicates the status of the DS0. It displays one of these:

■ ALARM

An alarm is detected on the DS1. Layer 1 is down. An out of frame (OOF) or loss of signal (LOS) condition places associated DS0s into Alarm.

■ BUSY-OUT

The DS0 is not available for use. If a call goes to the DS0, a busy signal is returned. Clear by using the restore DS0 command.

■ CALL-IGNORE

A command is issued from the modem or the T1 operator to ignore all calls on the specified DS0(s). Clear by using the restore DS0 command.

■ CBUSY-OUT

The DS0 is assigned a configuration state of busy-out. Save and restore this setting from NVRAM.

■ CONNECT-IN

The DS0 line is in use with a call originating from a remote device through the Telco.

■ CONNECT-OUT

The DS0 line is in use with a call originating from a modem in the chassis.

■ **DIALING-IN** 

A call is originating from the Telco and is being answered by the T1/modem. Call setup is in progress.

■ **DIALING-OUT** 

A call is originating from a chassis modem.

■ FRAC-UNUSED

The DS0 is assigned a time slot of 0 (disconnected from the TDM bus), with a configuration state of frac-unused, for a fractional T1 application.

■ IDLE

The DS0 line is available and waiting for a call.

■ TEST

A test is taking place on the DS0. Clear by using the restore DS0 command.

■ TRANSPARENT

This is usually a non call-taking test state. Also used in special applications. The modem is mapped to a DS0 without signaling. When in this state, all DS0 commands are ignored. An alarm state overrides the transparent state, but returns the DS0 to transparent when the alarm clears.

■ TRANSPTEST

The DS0 is placed in a transparent test mode in order for the modem to carry out a tone test on the channel. When in this state, all DS0 commands are ignored except for the restore DS0 command, which returns the DS0 to the idle state.

.......

■ UNAVAILABLE

No T1 span line connected to the NIC. All DS0s display unavailable if a T1 span line is not attached.

■ UNUSED

The DS0 is assigned a time slot of 0 (disconnected from the TDM bus) and a configuration state of normal, busy-out or transparent.

The modem status column indicates the status of the modem corresponding to the DS0. It displays one of these:

■ BUSY-OUT

The modem is not available for use. If a call goes to the modem, a busy signal is returned.

■ CONNECT-IN

A modem is in use with a call originating from a remote device through the Telco.

■ CONNECT-OUT

A modem is originating a call.

■ DIALING-IN

A call is originating from the Telco and is being answered by the modem. Call setup is in progress.

■ **DIALING-OUT** 

A call is originating from a chassis modem.

■ IDLE

The modem is available and waiting for an incoming or outgoing call request.

■ TRANSPARENT

The modem is mapped to a DS0 without signaling.

■ TRANSPTEST

The modem is performing a transparent tone test on the DS0 channel.

■ UNAVAILABLE

The modem failed or is not installed.

■ UNUSED

**4 and 6**

The modem is not currently connected to a DS0, or mapped for usage.

#### **Menu Options Checking span line 1 and 2's alarm/event status**

Status menu options 4 and 6 allow you to monitor alarm and event status on span lines 1 and 2.

The status of the following items is displayed on these screens:

■ Receiver Gain

This is a function of line interface unit that indicates the T1 span line signal strength in 7.5 dB increments: 0 dB, 7.5 dB, 15 dB and 22.5 dB (0 dB is a strong signal).

■ Errored Seconds

This indicates out of frame (OOF) conditions, frame slip conditions, or error events for super frame (SF) and extended super frame (ESF) framing formats. For SF, it reports the number of seconds the frame was in either OOF or slip condition. For ESF, it reports error events in seconds.

■ Severely Errored Seconds (SES)

This reports how many seconds were timed during which bit, frame, and CRC error events existed.

■ Unavailable Secs

The DS1 is determined to be unavailable. All other counters will stop. Any layer 1 condition or 10 consecutive SES events will lead to DS1 unavailability. Ten consecutive non-SESs (no alarm condition) will clear the unavailability.

■ Bipolar Violations

This indicates bipolar violations (BPV) in the line format being used. A BPV occurs when two consecutive non-zero elements of the same polarity occur in an alternate mark inversion (AMI) signal.

<span id="page-38-0"></span> $\cdots$ ...

■ Framing Bit Errors

This indicates an error in the framing bit used to determine frame alignment. The framing bit error count is reported.

Change in Frame Alignment (CFA)

This indicates that a receiver has reframed on a new framing pattern, and synchronized at a new frame alignment due to an OOF condition. The status report indicates whether or not a CFA occurred. A counter records the number of times a CFA occurred since the latest counter reset.

■ Controlled Slip Secs (Frame Slips)

These are caused either by frames deleted due to buffer overflow (BOF) or frames repeated due to buffer underflow (BUF). The status report indicates whether or not a BOF or BUF condition occurred. A counter records the number of times a condition occurred since the latest counter reset.

■ Severely Err Framing Secs (SEFS)

Any second with an OOF or AIS condition is counted as an SEFS.

■ Bursty Errored Seconds

This occurs in ESF format only. It reports CRC error conditions in seconds.

■ CRC Errors

This occurs only in ESF format when a CRC bit is in error. The CRC error count is reported.

■ Excessive CRC Error Indication (ECRCEI)

This is reported in ESF format when 32 of any 33 consecutive CRCs are in error. The status report indicates whether or not this event occurred. A counter records the number of times an event occurred since the latest counter reset.

■ Out of Frame (OOF)

This is a local alarm that indicates a framing pattern for a span is lost and data cannot be extracted properly. This is also referred to as a red alarm. In both SF and ESF formats, OOF occurs when any two of four consecutive frame synchronization bits are in error. The status indicates whether or not OOF conditions are present.

■ Loss of Signal (LOS)

The received signal is missing. This occurs when 175 consecutive 0's are detected on the span line or when the signal is lost for 150 msec or longer. The signal is recovered when the 1's density reaches 12.5% or when four 1's are received within a 32-bit period. The status report indicates the presence of a LOS condition.

■ Remote Frame Alarm (RFA)

This indicates that an OOF condition is occurring at the remote end. The remote end sends a bit pattern indicating a remote problem. This is also referred to as a yellow alarm. The status report indicates whether or not an RFA is present.

■ Alarm Indication Signal (AIS)

This indicates to the other end that a loss of the received signal is occurring (Central Office switch sends the AIS patterns). The remote end is alive but there are problems. This is also referred to as a blue alarm. AIS occurs when a stream of 1's is received. The status report indicates the presence of an AIS condition.

■ Loop Back

This indicates whether or not a remotely or locally initiated loopback is in progress from the network.

■ Time since clear

The time in days:hours:minutes:seconds since the counters were reset and the screen was last looked at.

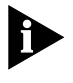

*The events in the lower left-hand side of the screen are real time alarms. The events in the lower right-hand side of the screen are debounced alarms and will activate only if the condition persists for more than two seconds.*

Press **Ctrl-R** to reset any of the counters on this screen.

#### **Menu Options 7 and 8**

#### **Checking span line ABCD bit status**

Monitor supervision bits for T1 signaling for trouble clearing. Toggle the AB bits out to the network by initiating a busy-out command and restoring the DS0 command.

<span id="page-40-0"></span>. . . . . . .

<span id="page-41-0"></span>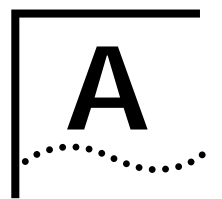

# **A TROUBLE CLEARING**

This appendix contains Dual Channelized T1 (386) Network Application Card (NAC) trouble clearing information.

#### **Using the LEDs** The Dual Channelized T1 (386) NAC has six LEDs on the front panel, three per span, that indicate line signal conditions.

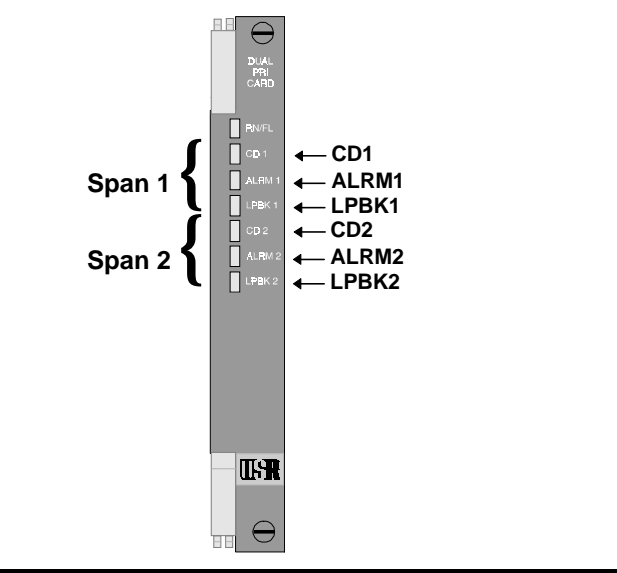

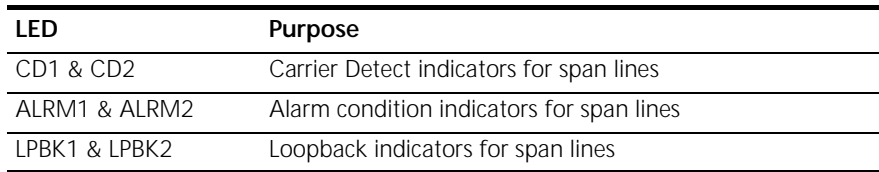

<span id="page-42-0"></span>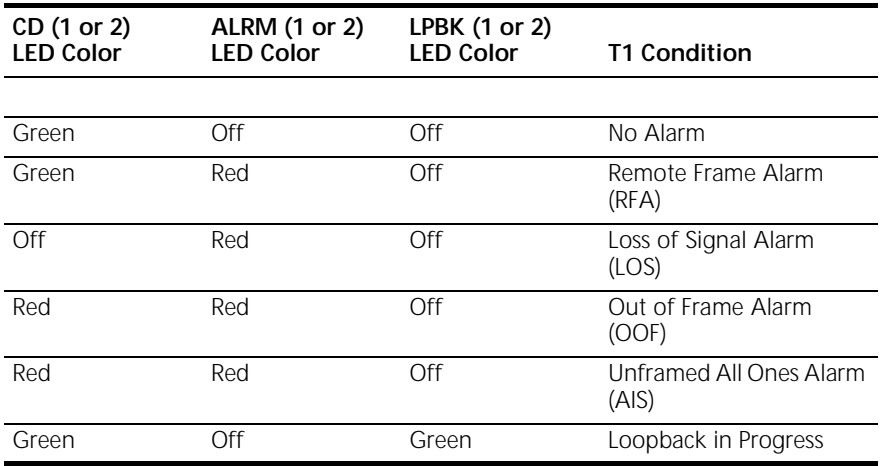

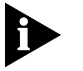

*If LEDs indicate an alarm condition, refer to the alarm event status screen for details.*

*Alarm LEDs will still register during loopback.*

**About Dual Channelized T1 (386) Alarm Levels**

Layer 1 alarm conditions are categorized into one of three alarm levels:

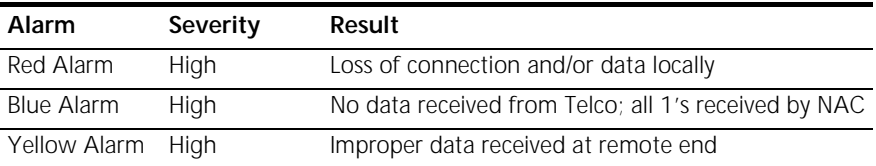

<span id="page-43-0"></span>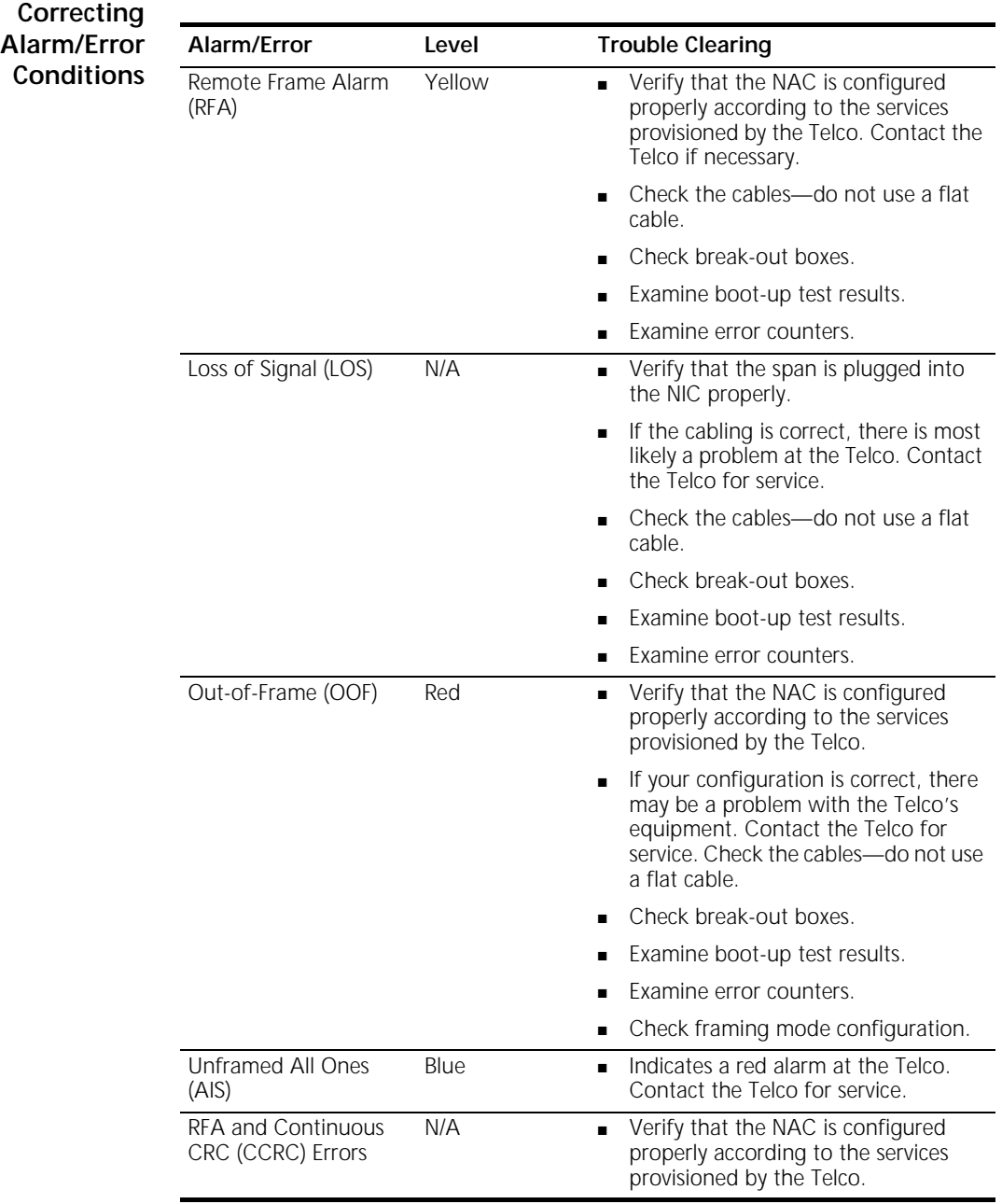

<span id="page-44-0"></span>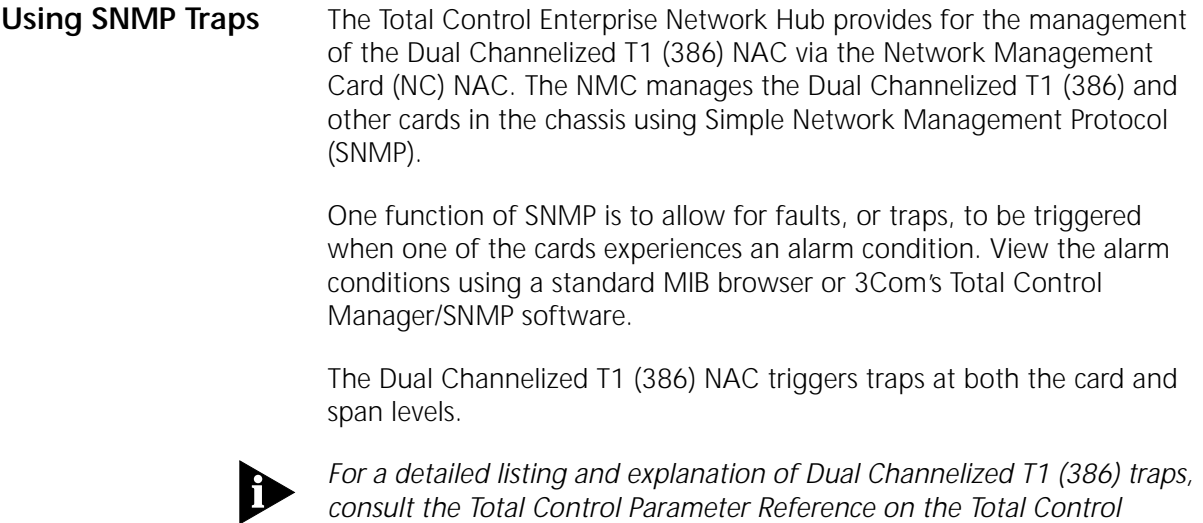

*CD-ROM or the Total Control Manager/SNMP online help.*

<span id="page-45-0"></span>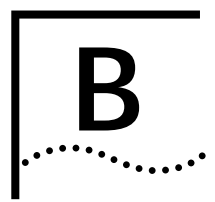

# **TECHNICAL SPECIFICATIONS**

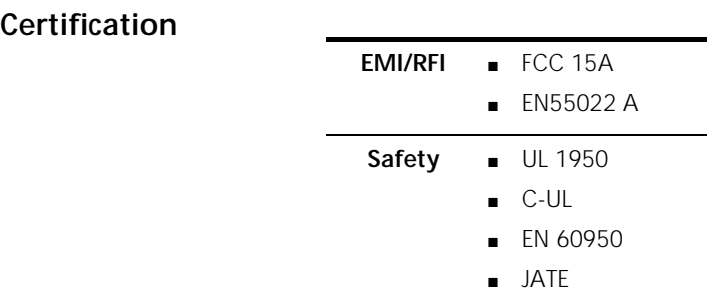

#### **Regulatory Compliance Statements**

**United States**

*FCC Part 15 Compliance Statement*

This equipment has been tested and found to comply with the limits for a Class A digital device, pursuant to Part 15 of the FCC Rules. These limits are designed to provide reasonable protection against harmful interference when the equipment is operated in a commercial environment. This equipment generates, uses, and can radiate radio frequency energy and, if not installed and used in accordance with the instruction manual, may cause harmful interference to radio communications. Operation of this equipment in a residential area is likely to cause harmful interference in which case the user will be required to correct the interference at his own expense.

**Current Draw** +5.2 vDC @ 2.0 A typical maximum

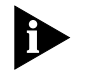

*Typical Maximum refers to the maximum current draw under most typical configurations.*

## <span id="page-46-0"></span>**Environment**

#### **Shipping and Storage**

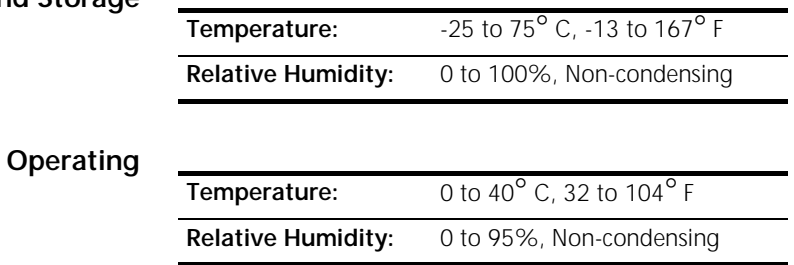

#### **Physical Dimensions**

#### **Network Application Card**

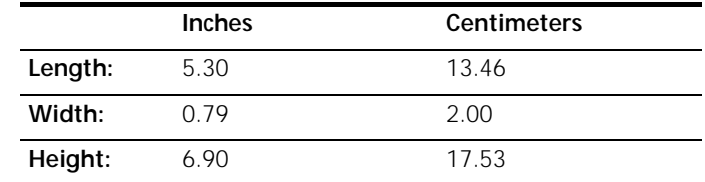

## **INDEX**

#### **A**

[About Dual Channelized T1 \(386\) Alarm Levels A-2](#page-42-0) [Accessing the User Interface 1-1](#page-10-0) [Assigning DS0s to TDM Bus time slots 2-10](#page-21-0) [Assigning timing source priority 2-15](#page-26-0)

## $\overline{C}$

[Certification B-1](#page-45-0) [Checking DS0 configuration status 2-13](#page-24-0) [Checking DS0/modem status 4-3](#page-35-0) [Checking power-up self test status 4-2](#page-34-0) [Checking span line 1 and 2's alarm/event status 4-6](#page-38-0) [Checking span line ABCD bit status 4-8](#page-40-0) [Checking the Dual Channelized T1 \(386\) overall](#page-35-0)  status 4-3 [Configuring DS0s 2-10](#page-21-0) [Configuring DS0s for fractional T1 2-12](#page-23-0) [Configuring for automatic busy out 2-4](#page-15-0) [Configuring for wireless support 2-15](#page-26-0) [Configuring Span Line Call Parameters 2-5](#page-16-0) [Configuring Span Lines 1 and 2 2-1](#page-12-0) [Configuring specific DS0s for hard busy-out 3-3](#page-29-0) [Configuring specific DS0s for soft busy-out 3-3](#page-29-0) [Configuring the Card 2-13](#page-24-0) [Configuring the idle disconnect pattern 2-14](#page-25-0) [Configuring the Short Haul NIC line length 2-4](#page-15-0) [Configuring the span line's fractional T1 byte](#page-15-0)  pattern 2-4 [Configuring the span line's framing mode 2-2](#page-13-0) [Configuring the span line's jitter attenuation 2-3](#page-14-0) [Configuring the span line's line coding 2-2](#page-13-0) [Configuring the span line's transmit line build](#page-14-0)  out 2-3 [Contacting 3Com iii](#page-9-0) [Correcting Alarm/Error Conditions A-3](#page-43-0) [Current Draw B-1](#page-45-0)

#### **D**

[Disabling red ALARM LEDs 3-6](#page-32-0) [Disconnecting calls on specific DS0s 3-4](#page-30-0) [Disconnecting DS0s 2-12](#page-23-0)

[Document Conventions ii](#page-8-0) [Dual Channelized T1 \(386\) Commands 3-1](#page-27-0) [Dual Channelized T1 Status Displays 4-1](#page-33-0)

### **E**

[Enabling the dial-in address acknowledge wink](#page-19-0)  parameter 2-8 [Enter/Exit span-to-span pass-thru loopback](#page-29-0)  mode 3-3 [Entering and exiting locally initiated loopback on the](#page-32-0)  span lines 3-6 [Environment B-2](#page-46-0)

### **F**

[FCC Part 15 Compliance Statement B-1](#page-45-0) [Finding Specific Information in This Reference i](#page-7-0) [Forcing receiver reframe on the span lines 3-5](#page-31-0)

#### **I**

[Ignoring incoming calls on specific DS0s 3-5](#page-31-0)

## **O**

[Operating B-2](#page-46-0)

#### **P**

[Physical Dimensions B-2](#page-46-0)

#### **R**

[Regulatory Compliance Statements B-1](#page-45-0) [Resetting the Dual Channelized T1 \(386\) NAC 3-2](#page-28-0) [Resetting the highest priority timing source 3-2](#page-28-0) [Responding to a span line remote \(framer\)](#page-13-0)  loopback 2-2 [Restoring configuration from NVRAM 2-14](#page-25-0) [Restoring specific DS0s from busy-out state 3-4](#page-30-0) [Restoring the default configuration 2-14](#page-25-0) [Running transparent tests 3-5](#page-31-0)

## **S**

[Saving configuration changes to NVRAM 2-14](#page-25-0) [Setting the call parameters to Feature Group B](#page-16-0)  defaults 2-5 [Setting the call parameters to Feature Group D](#page-17-0)  defaults 2-6 [Setting the call parameters to Ground Start](#page-18-0)  defaults 2-7 [Setting the call parameters to Loop Start defaults 2-6](#page-17-0) [Setting the dial-in trunk expected address](#page-19-0)  parameter 2-8 [Setting the dial-in/dial-out trunk start parameter 2-7](#page-18-0) [Setting the dial-in/dial-out trunk type parameter 2-7](#page-18-0) [Setting the dial-out address delay 2-9](#page-20-0) [Setting the duration before timeout parameter 2-9](#page-20-0) [Setting the seizure to wink delay 2-10](#page-21-0) [Shipping and Storage B-2](#page-46-0) [Supported Features 1-1](#page-10-0)

### **U**

[Using SNMP Traps A-4](#page-44-0) [Using the LEDs A-1](#page-41-0)

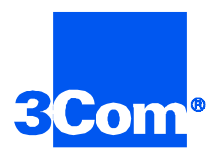

3Com Corporation 5400 Bayfront Plaza P.O. Box 58145 Santa Clara, CA 95052-8145

©1999 3Com Corporation All rights reserved Printed in the U.S.A.

Part No. 1.024.1359-01